**! Den Duratec Detektor IMMER vor dem Computer anschalten. !** Der Rechner muss mit dem Detektor kommunizieren, sonst gehen **die Einstellungen bei Clarity verloren.**

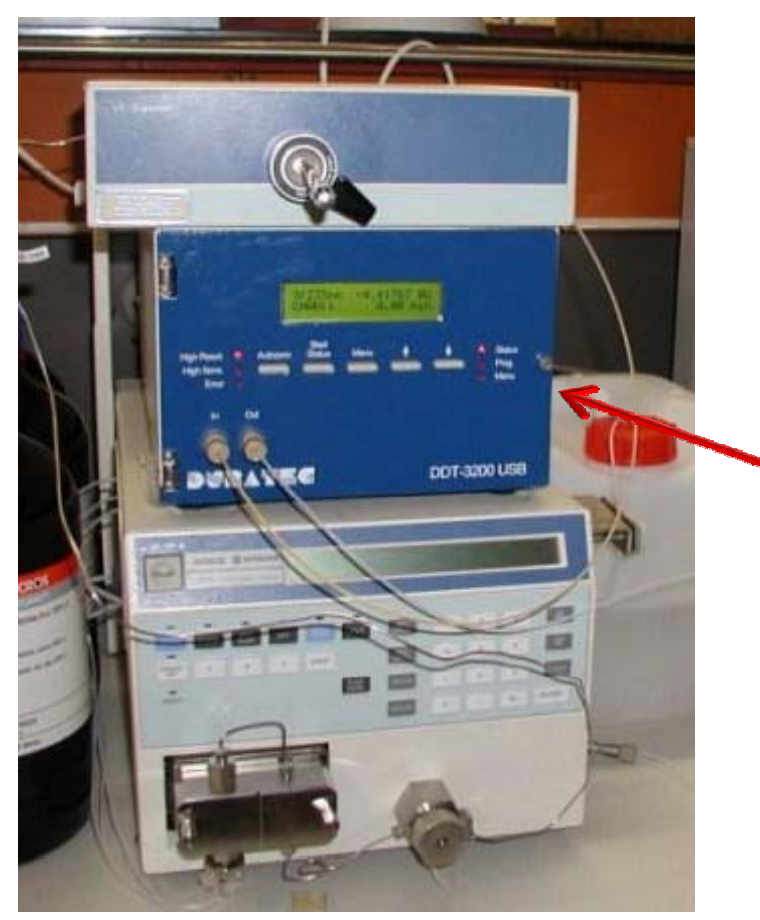

Immer als erstes anschalten. Knopf befindet sich hinten in Pfeilhöhe.

Wenn der Detektor läuft den PC anschalten, HPLC‐Account starten und Clarity‐Program öffnen.

HPLC\_1

![](_page_1_Figure_1.jpeg)

![](_page_1_Figure_2.jpeg)

Hier gelangt man in die Bedienfelder der einzelnen Anlagen.

# **Zuordnung der einzelnen Geräte ‐ HPLC\_1**

![](_page_2_Picture_7.jpeg)

# **Bedienfeld HPLC\_1**

er können neue Methoden und Projekte geöffnet und gespeichert werden.

Speichern der Methode mit ‐**Save Method As‐**, wenn man nur ‐**Save Method**‐ wählt wird die offene Methode einfach überschrieben

![](_page_3_Figure_3.jpeg)

## **Probenbezeichnung**

Hier kann alles Wissenswerte zur Probe eingegeben werden.

![](_page_4_Picture_37.jpeg)

#### **Komandozentrale ‐ Duratec‐Detektor**

Da der DAD immer an sein muss, wenn der Rechner an ist, ist es für die Lebensdauer der Lampen vom Vorteil, wenn man diese ausmacht, wenn man nur am Rechner arbeiten will.  $\mathbf{r} = \infty$ 

![](_page_5_Picture_75.jpeg)

Basislinie auf Nullpunkt

# **Erstellen einer Methode (HPLC\_1)**

Diese Einstellungen bleiben für HPLC\_1 unverändert.

![](_page_6_Picture_17.jpeg)

# **Erstellen einer Methode (HPLC\_1)**

Zusammensetzung der Eluenten

![](_page_7_Figure_3.jpeg)

# **Erstellen einer Methode (HPLC\_1)**

Alles Wissenswerte über die erstellte Methode wird hier eingegeben. So hat man alle Informationen auf einen Blick.

![](_page_8_Picture_28.jpeg)

# **Erstellen einer Methode (HPLC\_1)**

Einstellung der Parameter des Detektors.

![](_page_9_Picture_25.jpeg)

 $\mathbf{r}$  and  $\mathbf{r}$ - 1

## **Erstellen einer Methode (HPLC\_1)**

Einstellung der Parameter des Detektors.

ese Eingabe hängt mit der Verkablung der Geräte mit der Hardware des Programms zusammen. er sollte nichts verändert werden.

![](_page_10_Picture_68.jpeg)

## **Erstellen einer Methode (HPLC\_1)**

Einstellung der Parameter des Detektors.

![](_page_11_Figure_3.jpeg)

Die hier eingegebene Wellenlänge muss mit der Wellenlänge, die

# **Erstellen einer Methode (HPLC\_1)**

![](_page_12_Picture_20.jpeg)

#### **Injektion und Starten einer Messung**

![](_page_13_Picture_1.jpeg)

**Mers** 

![](_page_14_Figure_0.jpeg)

![](_page_15_Figure_0.jpeg)